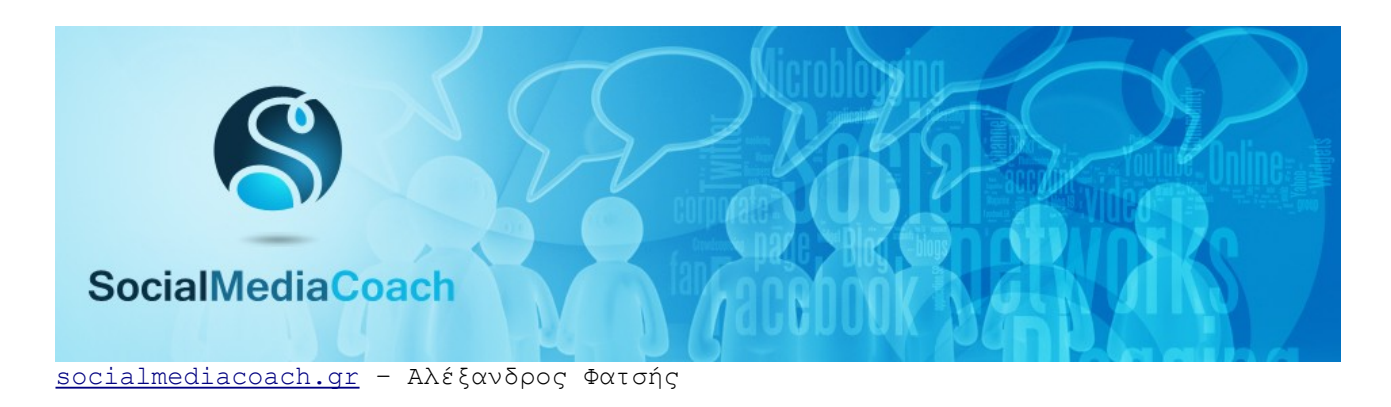

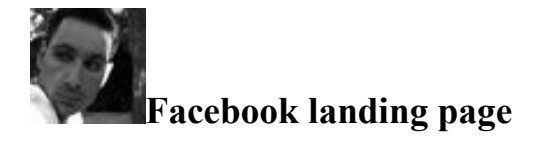

Το πρώτο πράγμα που πρέπει να κάνει κανείς όταν στήνει μια Facebook Page, είναι να δημιουργήσει ένα welcome tab.

Τι είναι όμως ένα welcome tab; Όταν ένα χρήστης επισκέπτεται την σελίδα μας στο Facebook, αν δεν έχουμε κάνει κάποια ειδική ρύθμιση, αυτό που θα δει είναι ο Τοίχος με τα μηνύματα των μελών μας. Θα δει δηλαδή κάτι αρκετά βαρετό στην καλύτερη περίπτωση. Γιατί η χειρότερη είναι να δει τον τοίχο μας με κάποιο παράπονο ή με spam.

Δεδομένου ότι θέλουμε ο επισκέπτης να γίνει μέλος της σελίδας μας λοιπόν (αλλιώς γιατί την φτιάξαμε), θα πρέπει να του δείξουμε κάτι πιο ενδιαφέρον. Μια πιο όμορφη βιτρίνα. Αυτός ακριβώς είναι και ο ρόλος μιας landing page/welcome tab.

Στόχος της είναι να απαντήσει ταυτόχρονα τρεις ερωτήσεις:

- **1)** Που βρίσκομαι
- **2)** Τι μπορώ να κάνω εδώ
- **3)** Για ποιο λόγο να πατήσω 'Μου αρέσει'

Καταρχάς λοιπόν πρέπει η landing page μας να είναι 100% branded. Με το που μας επισκέπτεται ο χρήστης θα πρέπει να καταλαβαίνει ότι βρίσκεται στην επίσημη σελίδα της επιχείρησης μας. Όχι σε μια Facebook Page που θα μπορούσε να έχει φτιάξει οποιοσδήποτε άσχετος.

Στη συνέχεια πρέπει να κάνουμε σαφείς τους στόχους της σελίδας μας. Τι μπορεί να βρει σε αυτήν ο επισκέπτης. Για παράδειγμα φωτογραφίες ή βίντεο, εξειδικευμένες πληροφορίες κλπ.

Τέλος, πρέπει να τον πείσουμε να κάνει κλικ στο κουμπάκι 'Μου αρέσει'. Γιατί να το κάνει αυτό άραγε; Πρέπει να του δώσουμε ένα καλό κίνητρο. Π.χ. ενημέρωση για προσφορές, εκπτώσεις ειδικά για τα μέλη, πρόσβαση σε διαγωνισμούς, ενημέρωση σε ένα συγκεκριμένο αντικείμενο. Οτιδήποτε δεν θα μπορούσε να βρει εύκολα αλλού.

Το σημαντικότερο όλων όμως είναι ένα σαφές και πειστικό call to action. Δείτε το welcome tab του [Redbull](http://www.facebook.com/redbull) για παράδειγμα. Δεν έχει τίποτε άλλο εκτός από ένα τεράστιο βέλος που σε καλεί επιτακτικά να πατήσεις το κουμπί 'Like'. Και όπως όλοι γνωρίζουμε, τα calls to action δουλεύουν! Αν θέλεις να κάνει κάτι ο χρήστης, απλώς πες του το. Το ίδιο θα πρότεινα να κάνετε και εσείς.

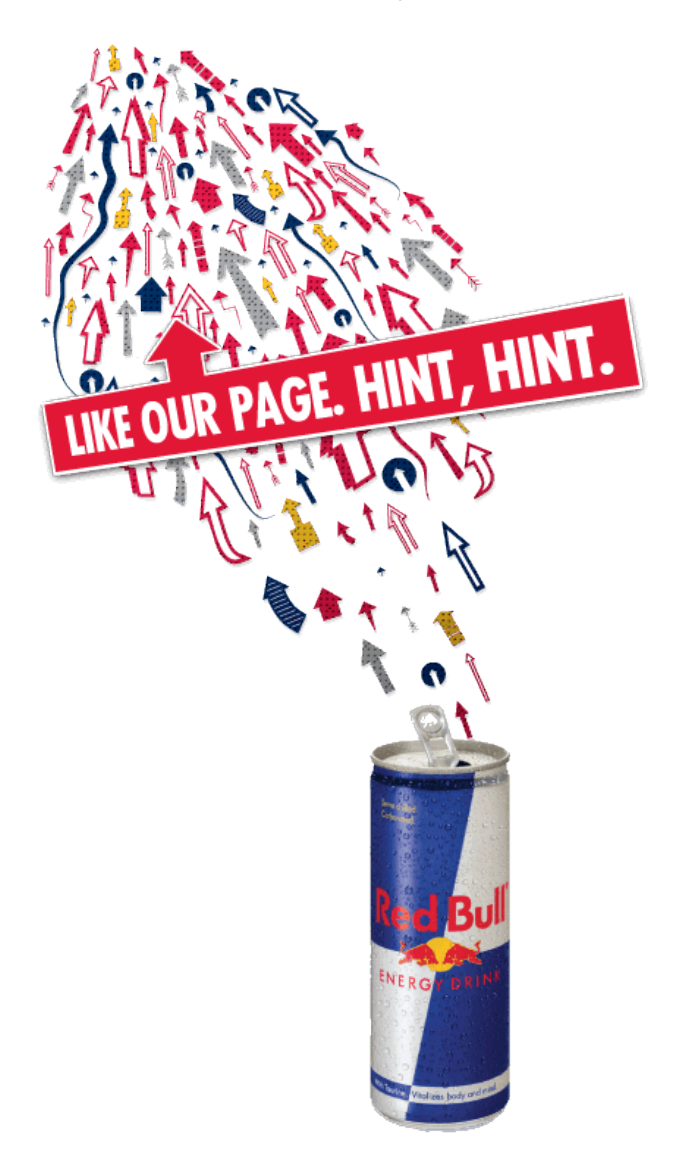

Για την δημιουργία ενός landing tab αρκεί να χρησιμοποιήσετε τα iframes. Αν δεν έχετε τις απαραίτητες γνώσεις ή δεν θέλετε να ασχοληθείτε, υπάρχουν και αυτές εδώ οι πολύ καλές εφαρμογές:

**[http://www.pagemodo.com](http://www.pagemodo.com/) [http://iframes.wildfireapp.com](http://iframes.wildfireapp.com/) [http://www.tabsite.com](http://www.tabsite.com/) <http://www.shortstacklab.com/features/>**

Αφού φτιάξετε το welcome tab, θα πρέπει να στέλνετε και τους επισκέπτες της σελίδας σας εκεί. Αυτό θα το κάνετε μέσω του control panel της σελίδας σας:

## **Διαχείριση αδειών ==> Default Landing Tab**

Τέλος πρέπει να γνωρίζετε ότι η συγκεκριμένη ρύθμιση ισχύει μόνο για όσους δεν είναι ήδη μέλη της Facebook Page σας. Όσοι έχουν πατήσει ήδη 'Μου αρέσει', όταν επισκέπτονται την σελίδα σας θα βλέπουν αναγκαστικά τον Τοίχο. Σε αυτό δεν μπορούμε να αλλάξουμε κάτι ακόμη.

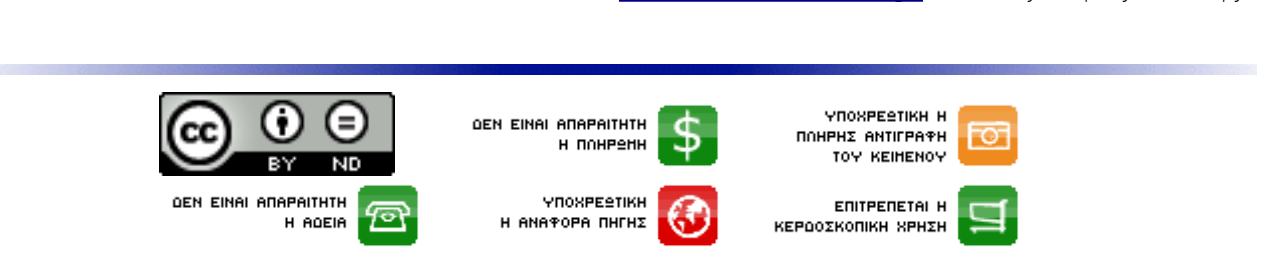

[socialmediacoach.gr](http://www.socialmediacoach.gr/) – Αλέξανδρος Φατσής

Τα κείμενα αυτού του blog χορηγούνται με άδεια [Creative Commons Attribution-NoDerivs 3.0](http://creativecommons.org/licenses/by-nd/3.0/gr/) [Ελλάδα.](http://creativecommons.org/licenses/by-nd/3.0/gr/) Μπορείτε να χρησιμοποιήσετε όλα τα κείμενα του blog οπουδήποτε επιθυμείτε και με οποιοδήποτε τρόπο ακόμη και για εμπορική χρήση χωρίς προηγούμενη άδεια και χωρίς την υποχρέωση καταβολής δικαιωμάτων με την προϋπόθεση ότι θα είναι σαφής η αναφορά της πηγής και ότι το κείμενο θα παραμείνει ακέραιο, χωρίς καμία προσθήκη, αλλαγή ή συντόμευση συμπεριλαμβανόμενης αυτής εδώ της σημείωσης.